Resources to be created
Oracle FLEXCUBE Universal Banking
Release 12.2.0.0.0

[May] [2016]

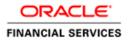

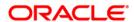

# **Table of Contents**

| 1. | RES   | SOURCES TO BE CREATED ON APPLICATION SERVER | . 1-2 |
|----|-------|---------------------------------------------|-------|
| 1  | .1    | INTRODUCTION                                | 1_1   |
| _  |       | RESOURCE TYPES                              |       |
| 1  |       | RESOURCE PREREQUISITES FOR PLUG-INS         |       |
|    | 1.3.1 | 1 FLEXCUBE UBS                              |       |
|    | 1.3.2 |                                             |       |
|    | 1.3.3 |                                             | . 1-0 |
|    | 1.3.4 |                                             |       |
|    | 1.3.5 | 1 02                                        |       |
|    | 1.3.6 | 6 REST API services                         | . 1-9 |

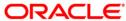

## 1. Resources to be created on Application Server

## 1.1 Introduction

This chapter explains list of resources to be created for FCUBS application.

## 1.2 Resource Types

Configure the application server for Oracle FLEXCUBE Application. Ensure that the following resources are available before deployment:

- Data source
- JMS resources
- Debug paths for host and branch

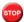

### Note the following:

In case of Multi Entity, all data sources must be created separately for each entity. The JNDI name will be differentiated by suffixing entity name.

Examples: If Data source is 'jdbc/fcjDevDs' then jdbc/fcjDevDs+entity name will be lookup the application. (jdbc/fcjDevDs+entity name) jndi should be presented in application server

## 1.3 Resource prerequisites for Plug-ins

Resource prerequisites for different plug-ins are explained below. In case you wish to include a plug-in, ensure that the corresponding resources are created.

### 1.3.1 FLEXCUBE UBS

FCUBS needs below resources before deployment. Create the following queues and connection factories in the application server.

#### **JMS Connection Factories**

| QCF Label                             | QCF             |
|---------------------------------------|-----------------|
| Notify Destination QCF                | NotifyDestQCF   |
| Deferred QCF                          | DefferedDestQCF |
| Notify QCF                            | NOTIFY_MDB_QCF  |
| Incoming QCF                          | EmsQcf          |
| BIP QCF                               | BIPQCF          |
| GI Upload QCF                         | GI_UPLOAD_QCF   |
| <internally referred=""></internally> | ELMDBQCF        |
| <internally referred=""></internally> | EL_NOTIFY_QCF   |

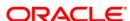

## Queues

Create the following queues:

| <b>-</b>                              | <u> </u>                      |  |
|---------------------------------------|-------------------------------|--|
| QUEUE Label                           | QUEUE                         |  |
| Notify Destination Queue Name         | NOTIFY_DEST_QUEUE             |  |
| Deferred Queue Name                   | DEFFERED_DEST_QUEUE           |  |
| Notify Queue Name                     | NOTIFY_QUEUE                  |  |
| Dead Letter Queue name                | NOTIFY_QUEUE_DLQ              |  |
| Incoming BackupQueue name             | EMS_QUEUE_BACK                |  |
| Incoming Dead Letter Queue            |                               |  |
| name                                  | EMS_QUEUE_DLQ                 |  |
| Incoming Queue Name                   | EMS_INQUEUE                   |  |
| Outgoing Queue Name                   | EMS_OUTQUEUE                  |  |
| SFMS Incoming Queue                   | SFMS_INQUEUE                  |  |
| RTGS Incoming Queue                   | RTGS_INQUEUE                  |  |
| BIP Queue Name                        | INTERNAL_BIPREPORT_QUEUE      |  |
| BIP Dead Letter Queue Name            | INTERNAL_BIP_QUEUE_DLQ        |  |
| BIPadvice Queue Name                  | INTERNAL_BIPADVREPORT_QUEUE   |  |
| BIPadvice Dead Letter Queue           |                               |  |
| Name                                  | INTERNAL_BIP_ADVICE_QUEUE_DLQ |  |
| GI Upload Queue Name                  | INTERNAL_GI_UPLOAD_QUEUE      |  |
| GI Upload Dead Letter Queue           |                               |  |
| Name                                  | INTERNAL_GI_UPLOAD_DLQ        |  |
| <internally referred=""></internally> | ELMDB_REQ_Q                   |  |
| <internally referred=""></internally> | ELMDB_RES_Q                   |  |
| <internally referred=""></internally> | ELMDB_DLQ                     |  |
| <internally referred=""></internally> | EL_NOTIFY_REQ_Q               |  |
| <internally referred=""></internally> | EL_NOTIFY_RES_Q               |  |
| <internally referred=""></internally> | EL_NOTIFY_DLQ                 |  |

#### Data source

| 2414 004100           |                      |        |                     |
|-----------------------|----------------------|--------|---------------------|
| Datasource Name       | Datasource Label     | Туре   | Default Value       |
| INIT_DATASOURCE       | Data Source          | NON-XA | jdbc/fcjdevDS       |
| BRANCH_CENTRALIZED_DS | Data Source          | XA     | jdbc/fcjDevXADS     |
| SCHEDULER_DS          | Scheduler Datasource | XA     | jdbc/fcjSchedulerDS |

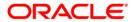

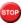

### Note the following:

You need to create two more data sources for Oracle FCUBS

- Scheduler: You need to create XA data source for Oracle FCUBS with the JNDI name '\_XA' for scheduler. For example, if the Oracle FCUBS HOST Non XA data source JNDI name is 'jdbc/fcjdevDS', then you need to create another data source for FCUBS with the JNDI name 'jdbc/fcjdevDS XA'.
- <u>Batch Process:</u> You need to create data source for Oracle FCUBS with the JNDI name '\_ASYNC for batch process. For example, if the Oracle FCUBS HOST Non XA data source JNDI name is 'jdbc/fcjdevDS', then you need to create another data source for FCUBS with the JNDI name 'jdbc/fcjdevDS\_ ASYNC.

### 1.3.2 Scheduler

If scheduler is included in the property file, create the following queues and connection factories in the application server.

#### **Connection Factories**

Create the following connection factories:

| QCF Label              | QCF             |
|------------------------|-----------------|
| Notify Destination QCF | NotifyDestQCF   |
| Deferred QCF           | DefferedDestQCF |
| Notify QCF             | NOTIFY_MDB_QCF  |
| Incoming QCF           | EmsQcf          |
| BIP QCF                | BIPQCF          |
| GI Upload QCF          | GI_UPLOAD_QCF   |

#### All these must be XA enabled.

#### Queues

Create the following queues:

| QUEUE Label                     | QUEUE                    |  |
|---------------------------------|--------------------------|--|
| Notify Destination Queue Name   | NOTIFY_DEST_QUEUE        |  |
| Deferred Queue Name             | DEFFERED_DEST_QUEUE      |  |
| Notify Queue Name               | NOTIFY_QUEUE             |  |
| Dead Letter Queue name          | NOTIFY_QUEUE_DLQ         |  |
| Incoming BackupQueue name       | EMS_QUEUE_BACK           |  |
| Incoming Dead Letter Queue name | EMS_QUEUE_DLQ            |  |
| Incoming Queue Name             | EMS_INQUEUE              |  |
| Outgoing Queue Name             | EMS_OUTQUEUE             |  |
| SFMS Incoming Queue             | SFMS_INQUEUE             |  |
| RTGS Incoming Queue             | RTGS_INQUEUE             |  |
| BIP Queue Name                  | INTERNAL_BIPREPORT_QUEUE |  |
| BIP Dead Letter Queue Name      | INTERNAL_BIP_QUEUE_DLQ   |  |

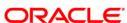

| BIPadvice Queue Name             | INTERNAL_BIPADVREPORT_QUEUE   |
|----------------------------------|-------------------------------|
| BIPadvice Dead Letter Queue Name | INTERNAL_BIP_ADVICE_QUEUE_DLQ |
| GI Upload Queue Name             | INTERNAL_GI_UPLOAD_QUEUE      |
| GI Upload Dead Letter Queue Name | INTERNAL_GI_UPLOAD_DLQ        |

### **Topic Connection Factory**

NotifyDestTCF

#### **Topic**

NOTIFY\_DEST\_TOPIC

To configure scheduler and EMS with MQ series, follow the steps given below.

- Create queues in MQ Series
- Create binding file
- Copy the MQ series JAR files to Oracle WebLogic domain library folder

#### **Datasources**

| Datasource Name | Datasource Label     | Туре   | Default Value       |
|-----------------|----------------------|--------|---------------------|
| INIT_DATASOURCE | Data Source          | NON-XA | jdbc/fcjdevDS       |
| SCHEDULER_DS    | Scheduler Datasource | XA     | jdbc/fcjSchedulerDS |

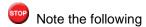

You need to create another XA data source for Oracle FCUBS with the JNDI name '\_XA' for Scheduler. For example, if the Oracle FCUBS HOST Non XA data source JNDI name is 'jdbc/fcjdevDS', then you need to create another data source for FCUBS with the JNDI name 'jdbc/fcjdevDS\_XA'.

#### **Security Provider Libraries**

If you wish to include signing process for SFMS messages, you need to set the following library.

| File Name                                          | Download Location                                | Instructions                                                                                            |
|----------------------------------------------------|--------------------------------------------------|----------------------------------------------------------------------------------------------------|
| bcprov-<br>jdk(Latest<br>Qualified<br>Version).jar | http://www.bouncycastle.org/latest_releases.html | Copy the file 'bcprov- jdk(Latest Qualified Version).jar' to the directory '{WL_JAVA_HOME}/jre/lib/ext' |
|                                                    |                                                  | Here, 'WL_JAVA_HOME' is the Java root directory from which WebLogic server is running.                  |
|                                                    |                                                  | Restart Oracle WebLogic server.                                                                         |

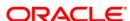

For details on latest version of the software qualified with Oracle FLEXCUBE, refer to the release certificate.

## 1.3.3 Gateway

If scheduler is included in the property file, create the following queues and connection factories in the application server.

#### **Connection Factories**

Create the following connection factories:

| QCF Label | QCF    |
|-----------|--------|
| MDB QCF   | MDBQCF |

All these must be XA enabled.

#### Queues

Create the following queues:

| QUEUE Label       | QUEUE              |
|-------------------|--------------------|
| MDB Request Queue | MDB_QUEUE          |
| MDB Response      |                    |
| Queue             | MDB_QUEUE_RESPONSE |
| MDB DL Queue      | MDB_QUEUE_DLQ      |

#### **DataSource**

| Datasource Name             | Datasource Label | Туре   | Default Value |
|-----------------------------|------------------|--------|---------------|
| FCUBS_MSG_SCHEMA_CON_POOLNA |                  | XA for | FLEXTEST.WORL |
| ME                          |                  | MDB    | D             |
|                             | DetaCourse       | and    |               |
|                             | DataSource       | NON-   |               |
|                             |                  | XA for |               |
|                             |                  | others |               |

## 1.3.4 ELCM

If ELCM application has to be deployed, create the following queues and connection factories in the application server.

#### **JMS Connection Factories**

Create the following connection factories:

| QCF Label              | QCF           |  |
|------------------------|---------------|--|
| EL gateway Notify QCF  | EL_NOTIFY_QCF |  |
| EL Gateway MDB QCF     | ELMDBQCF      |  |
| Notify Destination QCF | NotifyDestQCF |  |

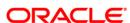

| Deferred QCF  | DefferedDestQCF |
|---------------|-----------------|
| Notify QCF    | NOTIFY_MDB_QCF  |
| Incoming QCF  | EmsQcf          |
| BIP QCF       | BIPQCF          |
| GI Upload QCF | GI_UPLOAD_QCF   |

## JMS Queues

Create the following queues:

| QUEUE Label                             | QUEUE                         |  |
|-----------------------------------------|-------------------------------|--|
| EL gateway Notify Request Queue Name    | EL_NOTIFY_REQ_Q               |  |
| EL gateway Notify Response Queue Name   | EL_NOTIFY_RES_Q               |  |
| EL gateway Notify DeadLetter Queue Name | EL_NOTIFY_DLQ                 |  |
| EL Gateway MDB Request Queue Name       | ELMDB_REQ_Q                   |  |
| EL Gateway MDB Response Queue Name      | ELMDB_RES_Q                   |  |
| EL Gateway MDB DeadLetter Queue Name    | ELMDB_DLQ                     |  |
| Notify Destination Queue Name           | NOTIFY_DEST_QUEUE             |  |
| Deferred Queue Name                     | DEFFERED_DEST_QUEUE           |  |
| Notify Queue Name                       | NOTIFY_QUEUE                  |  |
| Dead Letter Queue name                  | NOTIFY_QUEUE_DLQ              |  |
| Incoming BackupQueue name               | EMS_QUEUE_BACK                |  |
| Incoming Dead Letter Queue name         | EMS_QUEUE_DLQ                 |  |
| Incoming Queue Name                     | EMS_INQUEUE                   |  |
| Outgoing Queue Name                     | EMS_OUTQUEUE                  |  |
| SFMS Incoming Queue                     | SFMS_INQUEUE                  |  |
| RTGS Incoming Queue                     | RTGS_INQUEUE                  |  |
| BIP Queue Name                          | INTERNAL_BIPREPORT_QUEUE      |  |
| BIP Dead Letter Queue Name              | INTERNAL_BIP_QUEUE_DLQ        |  |
| BIPadvice Queue Name                    | INTERNAL_BIPADVREPORT_QUEUE   |  |
| BIPadvice Dead Letter Queue Name        | INTERNAL_BIP_ADVICE_QUEUE_DLQ |  |
| GI Upload Queue Name                    | INTERNAL_GI_UPLOAD_QUEUE      |  |
| GI Upload Dead Letter Queue Name        | INTERNAL_GI_UPLOAD_DLQ        |  |

For ELCM , We need to create the following data sources for JDBC resources:

| Datasource Name    | Datasource Label        | Туре   | Default Value       |
|--------------------|-------------------------|--------|---------------------|
| INIT_DATASOURCE    | Data Source             | NON-XA | jdbc/fcjdevDS       |
| EL_INIT_DATASOURCE | Scheduler<br>DataSource | NON-XA | jdbc/fcjSchedulerDS |

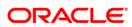

## 1.3.5 FGL

If FGL application has to be deployed, create the following queues and connection factories in the application server.

#### **JMS Connection Factories**

Create the following connection factories:

| QCF Label              | QCF             |
|------------------------|-----------------|
| Notify Destination QCF | NotifyDestQCF   |
| Deferred QCF           | DefferedDestQCF |
| Notify QCF             | NOTIFY_MDB_QCF  |
| Incoming QCF           | EmsQcf          |
| BIP QCF                | BIPQCF          |
| GI Upload QCF          | GI_UPLOAD_QCF   |

### **JMS Queues**

Create the following queues:

| QUEUE Label                      | QUEUE                         |
|----------------------------------|-------------------------------|
| Notify Destination Queue Name    | NOTIFY_DEST_QUEUE             |
| Deferred Queue Name              | DEFFERED_DEST_QUEUE           |
| Notify Queue Name                | NOTIFY_QUEUE                  |
| Dead Letter Queue name           | NOTIFY_QUEUE_DLQ              |
| Incoming BackupQueue name        | EMS_QUEUE_BACK                |
| Incoming Dead Letter Queue name  | EMS_QUEUE_DLQ                 |
| Incoming Queue Name              | EMS_INQUEUE                   |
| Outgoing Queue Name              | EMS_OUTQUEUE                  |
| SFMS Incoming Queue              | SFMS_INQUEUE                  |
| RTGS Incoming Queue              | RTGS_INQUEUE                  |
| BIP Queue Name                   | INTERNAL_BIPREPORT_QUEUE      |
| BIP Dead Letter Queue Name       | INTERNAL_BIP_QUEUE_DLQ        |
| BIPadvice Queue Name             | INTERNAL_BIPADVREPORT_QUEUE   |
| BIPadvice Dead Letter Queue Name | INTERNAL_BIP_ADVICE_QUEUE_DLQ |
| GI Upload Queue Name             | INTERNAL_GI_UPLOAD_QUEUE      |
| GI Upload Dead Letter Queue Name | INTERNAL_GI_UPLOAD_DLQ        |

For  $\mathsf{FGL}$ , We need to create the following data sources for JDBC resources:

### **Data Source:**

| Datasource Name | Datasource Label     | Туре   | Default Value       |
|-----------------|----------------------|--------|---------------------|
| INIT_DATASOURCE | Data Source          | NON-XA | jdbc/fcjdevDS       |
| SCHEDULER_DS    | Scheduler Datasource | XA     | jdbc/fcjSchedulerDS |

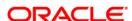

## 1.3.6 REST API services

The following Datasource has to be created for REST API Service Application :

## Data Source:

| Datasource Name | Datasource Label | Туре | Default Value    |
|-----------------|------------------|------|------------------|
| INIT_DATASOURCE | Data Source      | XA   | jdbc/fcliteAPIDS |

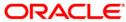

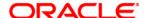

Resources to be created [May] [2016] Version 12.2.0.0.0

Oracle Financial Services Software Limited Oracle Park Off Western Express Highway Goregaon (East) Mumbai, Maharashtra 400 063 India

Worldwide Inquiries: Phone: +91 22 6718 3000 Fax:+91 22 6718 3001 www.oracle.com/financialservices/

Copyright © 2007, 2016, Oracle and/or its affiliates. All rights reserved.

Oracle and Java are registered trademarks of Oracle and/or its affiliates. Other names may be trademarks of their respective owners.

U.S. GOVERNMENT END USERS: Oracle programs, including any operating system, integrated software, any programs installed on the hardware, and/or documentation, delivered to U.S. Government end users are "commercial computer software" pursuant to the applicable Federal Acquisition Regulation and agency-specific supplemental regulations. As such, use, duplication, disclosure, modification, and adaptation of the programs, including any operating system, integrated software, any programs installed on the hardware, and/or documentation, shall be subject to license terms and license restrictions applicable to the programs. No other rights are granted to the U.S. Government.

This software or hardware is developed for general use in a variety of information management applications. It is not developed or intended for use in any inherently dangerous applications, including applications that may create a risk of personal injury. If you use this software or hardware in dangerous applications, then you shall be responsible to take all appropriate failsafe, backup, redundancy, and other measures to ensure its safe use. Oracle Corporation and its affiliates disclaim any liability for any damages caused by use of this software or hardware in dangerous applications.

This software and related documentation are provided under a license agreement containing restrictions on use and disclosure and are protected by intellectual property laws. Except as expressly permitted in your license agreement or allowed by law, you may not use, copy, reproduce, translate, broadcast, modify, license, transmit, distribute, exhibit, perform, publish or display any part, in any form, or by any means. Reverse engineering, disassembly, or decompilation of this software, unless required by law for interoperability, is prohibited.

The information contained herein is subject to change without notice and is not warranted to be error-free. If you find any errors, please report them to us in writing.

This software or hardware and documentation may provide access to or information on content, products and services from third parties. Oracle Corporation and its affiliates are not responsible for and expressly disclaim all warranties of any kind with respect to third-party content, products, and services. Oracle Corporation and its affiliates will not be responsible for any loss, costs, or damages incurred due to your access to or use of third-party content, products, or services

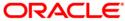